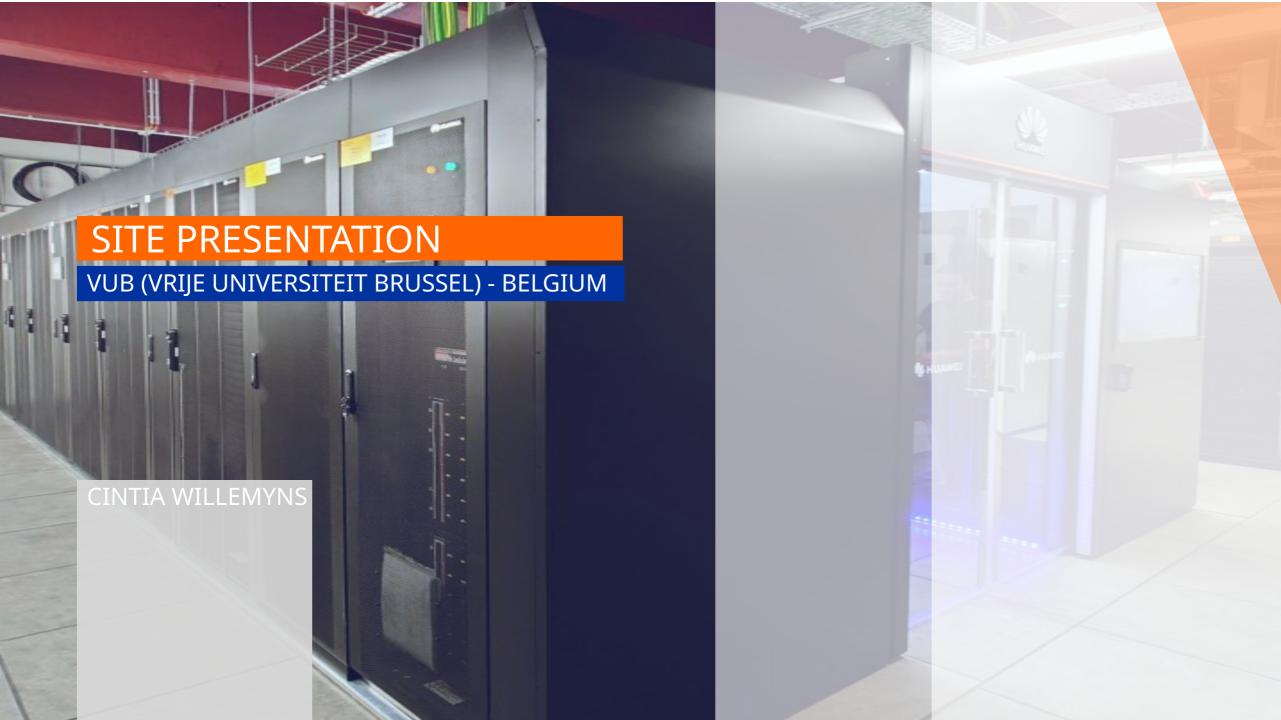

# **OUTLINE**

- Personal background
- Discovery of EasyBuild
- What Makes EasyBuild Easy to learn (and what is challenging)
- ▶ Description of VUB Hydra Infrastructure
- ► VUB Workflow for Software Installation @VUB
- ▶ Conclusion

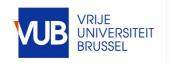

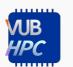

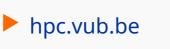

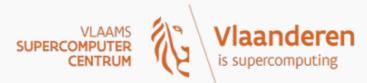

## INTRODUCTION

## PERSONAL BACKGROUND

- Background
  - PhD physics (the pen and paper kind)
- Present
  - HPC team @VUB (since 2023) → Tier2 (academic) + Tier1 (industry)
- EasyBuild, HPC and even IT was very new to me.
  - Linux, Python, Fortran
  - No formal programming education
  - Little knowledge about hardware (still lots to learn here)

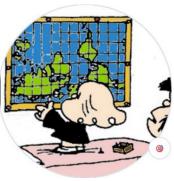

@WilleBell

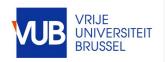

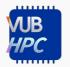

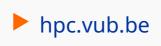

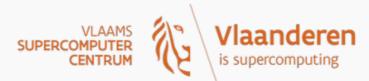

# **DISCOVERY OF EASYBUILD**

## WHAT MAKES EASYBUILDE IT EASY FOR BEGINNERS

- Having some knowledge of Python -> gives a starting point (or any other language)
- Getting to know the way into EasyBuild can be made very gradually:
  - do (copy) very easy easyconfigs (where the "magic happens" in the background)
  - Getting to know some simple options
  - Going to installations in other languages (Python->R -> Ocaml)
  - Using different easyblocks
  - Getting to understand the background (looking at easyblocks)
  - Tweaks to work with particular installations, patching
  - •

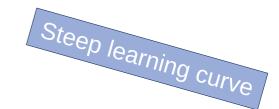

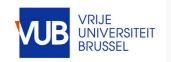

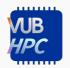

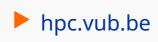

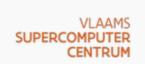

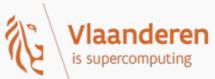

# **DISCOVERY OF EASYBUILD**

## WHAT MAKES EASYBUILDE IT EASY FOR BEGINNERS

- Having some knowledge of Python -> gives a starting point (or any other language)
- Getting to know the way into EasyBuild can be made very gradually
- Little need for hardware knowledge
- **EB** Community

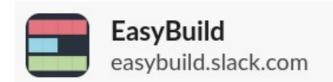

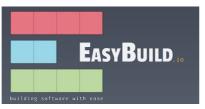

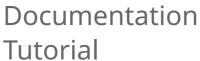

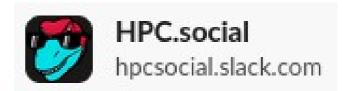

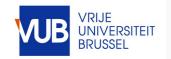

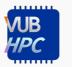

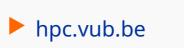

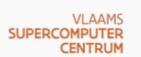

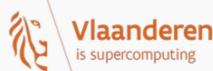

# **DISCOVERY OF EASYBUILD**

## INITIAL CHALLENGES

- Understanding all the different way to install a software (different languages, practices change overtime)
- Hard to understand what is standard/good practices

Code style in easyconfig files can be **automatically checked** using --check-contrib, for example: eb --check-contrib HPL-2.3-foss-2022b.eb (see Code style review for more details).

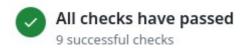

e.g. Suffix or no suffix? extensions depending on extensions?

## Code style

The code style we follow in the EasyBuild code repository is mainly dictated by the Python standard PEP8.

Highlighted PEP8 code style rules:

- · use 4 spaces for indentation, do not use tabs
  - for example, use :set tabstop 4 and :set expandtab in Vim
- indent items in a list at an extra 4 spaces
  - nested lists can be indented at the same indentation as the first item in the list if it is on the first line, closing brackets must match visual indentation
- use optional underscores, not camelCase, for variable, function and method names (i.e. poll.get\_unique\_voters(), not poll.getUniqueVoters)
- use InitialCaps for class names
- in docstrings, don't use "action words"

The only (major) exception to PEP8 is our preference for longer line lengths: line lengths must be limited to 120 characters, and should by preference be shorter than 100 characters (as opposed to the 80-character limit in PEP8).

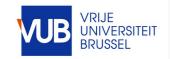

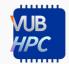

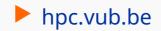

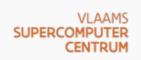

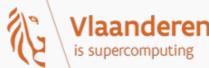

## INFRASTRUCTURE AND SOME STATS

## HYDRA (VUB TIER-2 CLUSTER WITHIN THE VSC)

Heterogeneous cluster → different CPU micro architectures, different interconnects

### **CPU-only nodes**

- Partition: broadwell
  - 26 nodes → each node: 2x 14-core INTEL E5-2680v4 (Broadwell) and 256 GB per node
- Partition: broadwell\_himem
  - 1 node: 4x 10-core INTEL E7-8891v4 and 1.5 TB
- Partition: skylake
  - 22 nodes → each node: 2x 20-core INTEL Xeon Gold 6148 (Skylake) and 192 GB per node
- Partition: skylake mpi
  - 49 nodes → each node: 2x 20-core INTEL Xeon Gold 6148 (Skylake) and 192 GB per node and IB

#### **GPU** nodes

- Partition: pascal
  - 4 nodes → each node:
    - GPUs:2x Nvidia Tesla P100 (Pascal)
    - Processors: 2x 12-core INTEL E5-2650v4 (Broadwell)
- Partition: ampere
  - 10 nodes → each node:
    - 2x Nvidia A100 (Ampere)
    - 2x 16-core AMD EPYC 7282 (Zen2)

Soon + 20 zen4 nodes

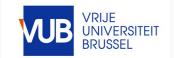

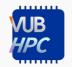

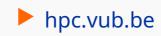

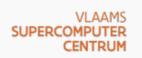

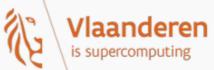

# INSTALLATION WORKFLOW

## OVERVIEW OF SOFTWARE INSTALLATION

- Write easyconfig (and/or easyblock)
- Test it locally
- Create a PR in Easybuilders repo
- Create a commit in our 'site-vub' branch
- Install in Hydra → installation script
- Git revert on our `site-vub` repo when PR is merged

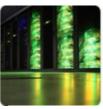

## Vlaams Supercomputer Centrum

R 8 followers ⊕ Belgium A https://vscentrum.be info@vscentrum.be

#### **VSC Software Stack**

Central repository of easyconfigs and easyblocks used in the software installations on VSC clusters.

#### Vrije Universiteit Brussel (site-vub) branch

#### Policy

- · Unreviewed branch with software installed in VUB clusters
- Push easyconfigs of software that has not yet been contributed upstream

#### Repository structure

The organization of this repo is structured in standard git branches, each one providing a different degree of reliability:

- vsc: main branch with software installations validated and tested by multiple VSC sites
- site-kul: software installations specific to clusters managed by KU Leuven
- site-ua: software installations specific to clusters managed by UAntwerp
- site-ugent: software installations specific to clusters managed by UGent
- site-vub: software installations specific to clusters managed by VUB
- wip: software installations on any site that are work-in-progress

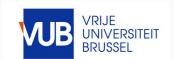

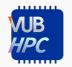

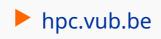

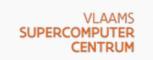

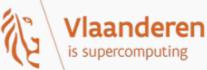

# INSTALLATION WORKFLOW

## **OVERVIEW OF SOFTWARE INSTALLATION**

- 1 Write easyconfig (and/or easyblock)
- 2 Test it locally
- 3 Create a PR in Easybuilders repo
- 4 Create a commit in our `site-vub` branch
- 5 Install in Hydra → installation script
- 6 Git revert on our `site-vub` repo when PR is merged

```
Usage: submit_build.py [options]
Main options (configfile section MAIN):
    -a ARCH, --arch=ARCH
                        CPU architecture of the host system and the build (type comma-
separated list)
    -b, --bwrap
                        Reinstall via new namespace with bwrap (def False)
    -c, --clang
                        Set LANG=C in the build (instead of unicode) (def False)
    -x CROSS-COMPILE, --cross-compile=CROSS-COMPILE
                        CPU architecture of the build (different than the build system)
    -D, --dry-run
                        Do not fetch/install, set debug log level (def False)
    -e EXTRA-FLAGS, --extra-flags=EXTRA-FLAGS
                        Extra flags to pass to EasyBuild
    -f EXTRA-MOD-FOOTER, --extra-mod-footer=EXTRA-MOD-FOOTER
                        Path to extra footer for module file
    -q EXTRA-SUB-FLAGS, --extra-sub-flags=EXTRA-SUB-FLAGS
                        Extra flags to pass to Slurm (def '')
                        Only build on nodes with GPUs
    -q, --qpu
    -k, --keep
                        Do not delete the job file at the end (def False)
    -o, --lmod-cache-only
                        Run Lmod cache and exit, no software installation (def False)
    -1. --local
                        Do not submit as job, run locally (def False)
    -P PARTITION, --partition=PARTITION
                        Slurm partition for the build (type comma-separated list)
    -p, --pwd-robot-append
                        Append current working dir to robot path (def False)
    -n, --skip-fetch
                        Do not fetch the sources, fail if they are missing (def False)
    -s, --skip-lmod-cache
                        Do not run Lmod cache after installation (def False)
                        Use /tmp as temporary disk instead of /dev/shm (def False)
                       Use $VSC_SCRATCH as temporary disk instead of /dev/shm (def False)
    -M, --tmp-scratch
    -t TOOLCHAIN, --toolchain=TOOLCHAIN
                        Toolchain generation of the installation
```

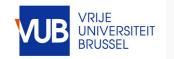

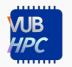

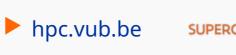

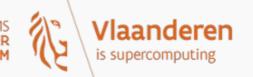

# **CONCLUSIONS**

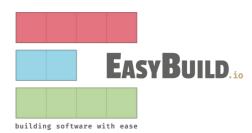

- ► EasyBuild is easy
- Very steep learning curve (at the beginning)
- ► Helpful community (nice Slack channels, patient colleagues and maintainers)
- ► Allows for efficient workflow for installations in our cluster
- ▶ I hopefully to contribute further to the EasyBuild community

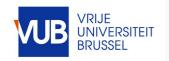

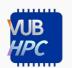

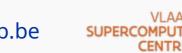

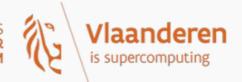

# QUESTIONS? SUGGESTIONS?